# **VeeamNetAppToolkit Documentation** *Release latest*

**Jun 25, 2020**

# Feature Documentation

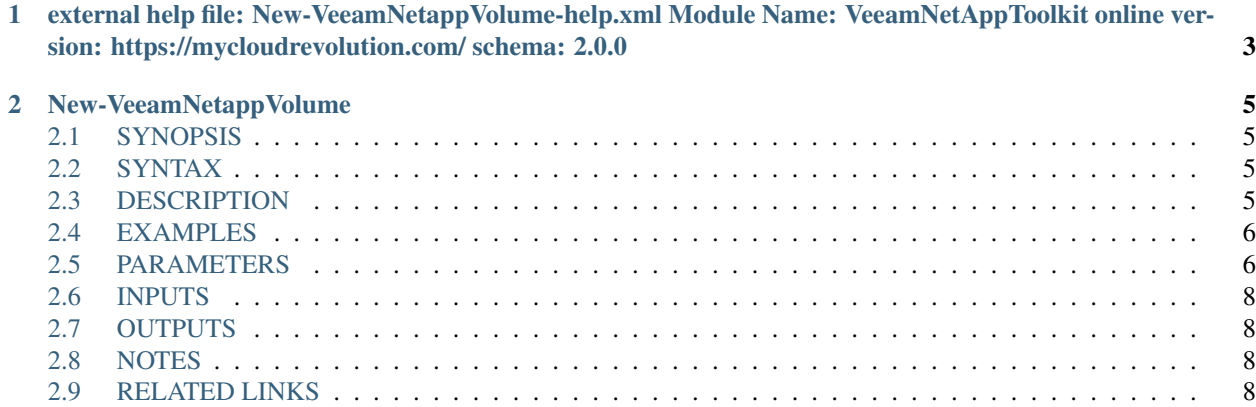

This Module helps to automate some basic steps that interact between Veeam and NetApp.

<span id="page-4-0"></span>• *[Feature Documentation](#page-4-0)*

# CHAPTER 1

<span id="page-6-0"></span>external help file: New-VeeamNetappVolume-help.xml Module Name: VeeamNetAppToolkit online version: https://mycloudrevolution.com/ schema: 2.0.0

# CHAPTER 2

# New-VeeamNetappVolume

## <span id="page-8-1"></span><span id="page-8-0"></span>**2.1 SYNOPSIS**

## <span id="page-8-2"></span>**2.2 SYNTAX**

#### **2.2.1 NFS**

```
New-VeeamNetappVolume [-CreateBackupJob] [-NFS] -IP <IPAddress> -ExportPolicyName
˓→<String> -VolName <String>
-VolSize <Int32> [<CommonParameters>]
```
#### **2.2.2 SMB**

```
New-VeeamNetappVolume [-CreateBackupJob] [-SMB] -VolName <String> -VolSize <Int32> [
˓→<CommonParameters>]
```
# <span id="page-8-3"></span>**2.3 DESCRIPTION**

Creates a new a NetApp Volume and adds it to Veeam Configuration as a NAS Backup Job.

## <span id="page-9-0"></span>**2.4 EXAMPLES**

#### **2.4.1 EXAMPLE 1**

```
New-VeeamNetappVolume -NFS -IP 10.0.2.16 -ExportPolicyName veeam -VolName vol_nfs_01 -
˓→VolSize 1 -VeeamCacheRepo 'Default Backup Repository' -NetAppAggregate aggr1_data01
˓→-NetAppVserver svm_veeam_nfs -NetAppInterface svm_veeam_nfs_nfs_lif1 -
˓→NetAppSnapshotPolicy default
```
#### **2.4.2 EXAMPLE 2**

```
New-VeeamNetappVolume -NFS -IP 10.0.2.16 -ExportPolicyName veeam -VolName vol nfs_01 -
˓→VolSize 1 -CreateBackupJob -VeeamBackupRepo 'Default Backup Repository' -
˓→VeeamCacheRepo 'Default Backup Repository' -NetAppAggregate aggr1_data01 -
˓→NetAppVserver svm_veeam_nfs -NetAppInterface svm_veeam_nfs_nfs_lif1 -
˓→NetAppSnapshotPolicy default
```
### <span id="page-9-1"></span>**2.5 PARAMETERS**

#### **2.5.1 -CreateBackupJob**

Create a Backup Job fot the New NAS Server

```
Type: SwitchParameter
Parameter Sets: (All)
Aliases:
Required: False
Position: Named
Default value: False
Accept pipeline input: False
Accept wildcard characters: False
```
#### **2.5.2 -NFS**

NFS Volume

```
Type: SwitchParameter
Parameter Sets: NFS
Aliases:
Required: True
Position: Named
Default value: False
Accept pipeline input: False
Accept wildcard characters: False
```
#### **2.5.3 -SMB**

SMB Volume

```
Type: SwitchParameter
Parameter Sets: SMB
Aliases:
Required: True
Position: Named
Default value: False
Accept pipeline input: False
Accept wildcard characters: False
```
#### **2.5.4 -IP**

IP for the NFS Export

```
Type: IPAddress
Parameter Sets: NFS
Aliases:
Required: True
Position: Named
Default value: None
Accept pipeline input: False
Accept wildcard characters: False
```
#### **2.5.5 -ExportPolicyName**

Name of the Export Policy

```
Type: String
Parameter Sets: NFS
Aliases:
Required: True
Position: Named
Default value: None
Accept pipeline input: False
Accept wildcard characters: False
```
#### **2.5.6 -VolName**

Name of the new Volume

```
Type: String
Parameter Sets: (All)
Aliases:
Required: True
Position: Named
Default value: None
```
(continues on next page)

(continued from previous page)

```
Accept pipeline input: False
Accept wildcard characters: False
```
#### **2.5.7 -VolSize**

Size of the new Volume in GB

```
Type: Int32
Parameter Sets: (All)
Aliases:
Required: True
Position: Named
Default value: 0
Accept pipeline input: False
Accept wildcard characters: False
```
#### **2.5.8 CommonParameters**

This cmdlet supports the common parameters: -Debug, -ErrorAction, -ErrorVariable, -InformationAction, - InformationVariable, -OutVariable, -OutBuffer, -PipelineVariable, -Verbose, -WarningAction, and -WarningVariable. For more information, see about CommonParameters.

# <span id="page-11-0"></span>**2.6 INPUTS**

## <span id="page-11-1"></span>**2.7 OUTPUTS**

## <span id="page-11-2"></span>**2.8 NOTES**

File Name : New-VeeamNetappVolume.psm1 Author : Markus Kraus Version : 0.2 State : Dev

## <span id="page-11-3"></span>**2.9 RELATED LINKS**

<https://mycloudrevolution.com/>